# $\vdots$ :**PRO**

# **サーマルシステムの設置・運用手順**

### **①各機器の設置**

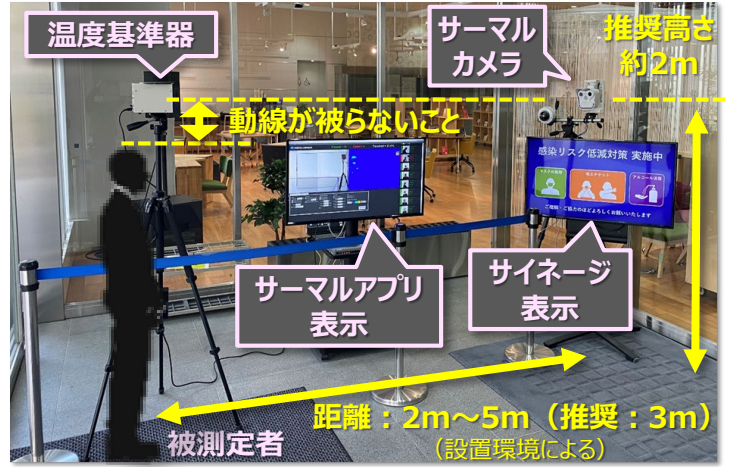

## **②システムの起動(アプリ)**

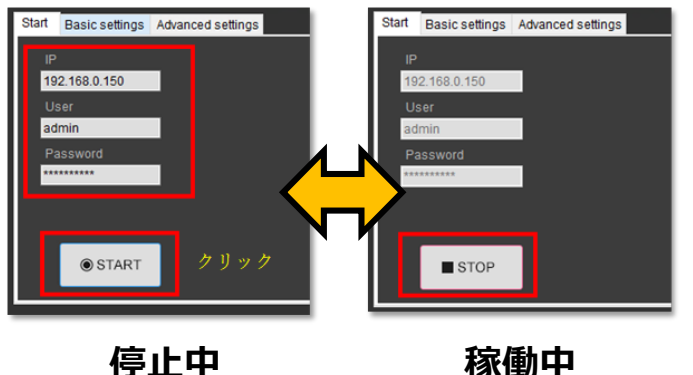

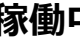

- カメラと温度基準器は基本的に、両者 間に被測定者が被らない高さに設置し ます。 また、カメラの画角内に温度基準 器が映る様、確認しながら高さ調整を<br>行ってください。 (2m付近を推奨) (2m付近を推奨)
- カメラと温度基準器の距離は 2m~ 5m(推奨:3m)です。
- 測定基準点と温度基準器とは基本的 に、サーマルカメラからの距離を同じにして ください。 (距離に差がある場合、温度測定が不 正確となる可能性ありますので、④の手 順で補正してください。)

**③温度基準器の位置設定および顔サイズの調整(アプリ)**

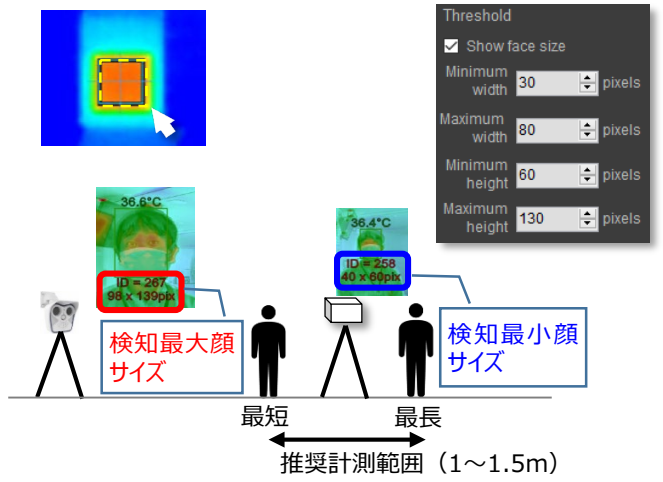

### **④温度検知確認・調整(アプリ)**

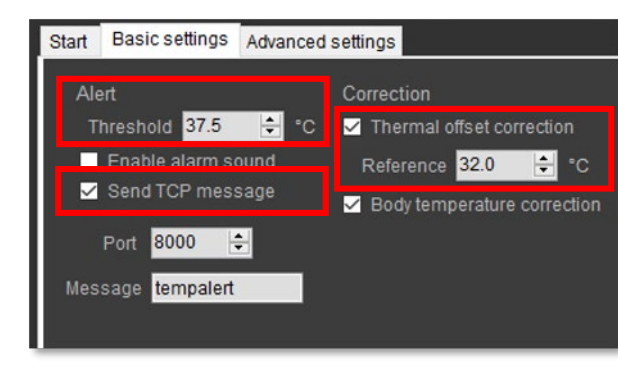

- サーマル画像上をマウスドラッグで、温度 基準器の位置を定義します。(定義位 置がズレると正しく測定できないため、定 期的に定義位置を確認してください。)
- 温度基準器を中心として、最短位置と 最長計測位置を定義します。推奨計測 範囲(最短⇔最長)は1~1.5mです。
- 最短計測位置に被験者が立ち、表示さ れた顔サイズを、"Maximum width" と "Maximum height" に入力します。
- 最長計測位置に被験者が立ち、表示さ れた顔サイズを、"Minimum width" と "Minimum height" に入力します。
- 「Basic settings」タブを選択し、「Alert」の 「Threshold」を37.5℃に設定します。
- 「Send TCP message」をチェックします。 体表面温度の高い人を検知時、カメラ経由でレ コーダーにアラーム通知します。
- 明らかに温度測定値が違う場合は、 「Correction」 の 「Thermal offset correction」 をチェックの上、「Reference」 にて 調整することも可能です。 ⇒サーマルカメラとの測定距離によって、温度測定 値が若干異なるため、正しい推定体温が表示さ れるように設置環境に合わせて補正してください。

#### パナソニックi-PROセンシングソリューションズ株式会社

- システム各機器の電源を起動します。
- PCにログインします。 (ID:admin / PW : Admin123)
- **デスクトップのアプリアイコン「 ③ 」をダブル** クリックします。
- 左下メニューの「Start」タブで「START」 をクリックします。